# **1 Lecture 5: Advanced Pandas**

[Data Visualization · 1-DAV-105](https://bbrejova.github.io/viz/)

Lecture by Broňa Brejová

As usual, we start by importing libraries. We also import the country data set from World Bank https://databank.worldbank.org/home under CC BY 4.0 license (see Lecture 03b).

```
[1]: import numpy as np
     import pandas as pd
     from IPython.display import Markdown
     import matplotlib.pyplot as plt
     import seaborn as sns
     pd.options.display.float_format = '{:,.2f}'.format
```

```
[2]: url = 'https://bbrejova.github.io/viz/data/World_bank.csv'
     countries = pd.read_csv(url).set_index('Country')
```
## **1.1 Hierarchical index (MultiIndex)**

## **1.1.1 A small example table**

To illustrate a hierarchical index, we first create a very small table consisting of two countries and their population in two years, and convert this table from wide to long format.

```
[3]: example_countries = countries.loc[["Slovak Republic", "Austria"],
```

```
["Population2010", "Population2020"]]
display(Markdown("**A small subset of countries table:**"), example_countries)
# change to long format
example_long = (example_countries.reset_index()
                                 .melt(id_vars=['Country'],
                                       var_name='Year',
                                       value_name='Population'))
# change year from string such as "Population2010" to int 2010
example_long.Year = example_long.Year.apply(lambda x : int(x[-4:]))
display(Markdown("**Changed to long format:**"), example_long)
```
**A small subset of countries table:**

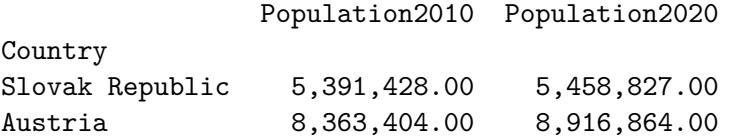

## **Changed to long format:**

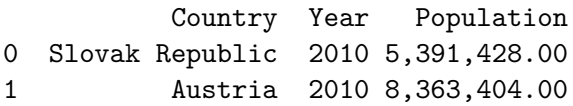

2 Slovak Republic 2020 5,458,827.00 3 Austria 2020 8,916,864.00

## **1.1.2 An index with duplicate labels**

The original wide table had country as index, but in the long table, each country can have multiple rows. Pandas still allows us to use country as index with [duplicate values.](https://pandas.pydata.org/docs/user_guide/duplicates.html) Selecting the name of the country then gives us multiple rows.

```
[4]: # set country name as index in a copy of the table
     example_long_indexed = example_long.set_index('Country')
     # display table with index
     display(Markdown("**Table with country as index:**"), example_long_indexed)
     # select Slovakia from this table
     display(Markdown("**Selecting multiple rows using `example_long_indexed.
      ↪loc['Slovak Republic']`:**"))
     display(example long indexed.loc['Slovak Republic'])
```
**Table with country as index:**

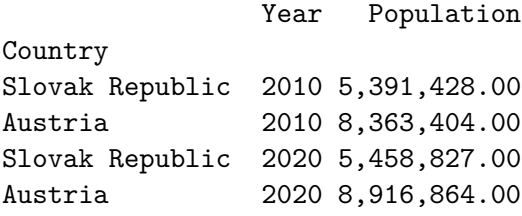

**Selecting multiple rows using example\_long\_indexed.loc['Slovak Republic']:**

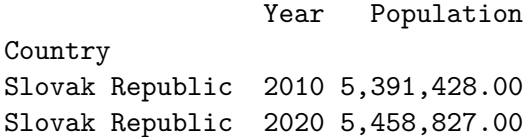

#### **1.1.3 Finally the hierarchical index**

Our table can be more naturally indexed by a pair (country, year), which uniquely specifies a row. An index consisting of two or more levels is called [hierarchical or multi-level](https://pandas.pydata.org/docs/user_guide/advanced.html).

- MultiIndex can be created by set\_index with a list of columns to use as index.
- For faster operations, it is a good idea to sort the table by the index using [sort\\_index](https://pandas.pydata.org/docs/reference/api/pandas.DataFrame.sort_index.html).
- In loc use a tuple with one value per level, or only several initial levels.
- To specify other levels, use  $xs$ .

```
[5]: # create MultiIndex by choosing a list of columns
     example_multiindexed = example_long.set_index(['Country', 'Year']).sort_index()
     display(Markdown("**Table with a multiindex:**"), example_multiindexed)
```
**Table with a multiindex:**

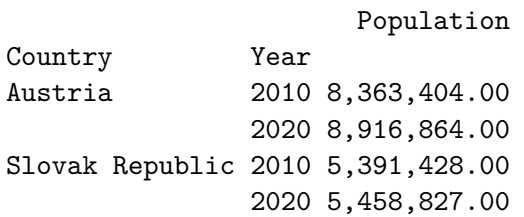

```
[6]: display(Markdown("**Selecting a row by using a tuple in `loc`:**"))
     display(example_multiindexed.loc[('Slovak Republic', 2010)])
```
**Selecting a row by using a tuple in loc:**

Population 5,391,428.00 Name: (Slovak Republic, 2010), dtype: float64

```
[7]: display(Markdown("**Selecting all rows for a country using a shorter tuple in
     \rightarrow loc`:**"))
     display(example_multiindexed.loc[('Slovak Republic',)])
```
**Selecting all rows for a country using a shorter tuple in loc:**

Population

2010 5,391,428.00 2020 5,458,827.00

Year

```
[8]: display(Markdown("**Selecting all rows for a year using `xs`:**"))
     display(example_multiindexed.xs(2010, level='Year'))
```
**Selecting all rows for a year using xs:**

Population

Country Austria 8,363,404.00 Slovak Republic 5,391,428.00

```
[9]: display(Markdown("**Names of index levels can be used in `query`:**"))
     display(example_multiindexed.query('Year > 2015'))
```
**Names of index levels can be used in query:**

Population

Country Year Austria 2020 8,916,864.00 Slovak Republic 2020 5,458,827.00

## **1.2 Combining tables**

## **1.2.1 Concatenating tables using concat**

• Function [concat](https://pandas.pydata.org/docs/reference/api/pandas.concat.html) can be used to concatenate several tables.

- At the default settings, it combines along axis 0, meaning that the rows of second table are added after the rows of the first table.
- We will also use it for axis=1, in which case it finds rows with the same index in both tables and combines their columns.
- By default, the result has union of rows of the two tables, but intersection can be obtained by join='inner'.

**Example** Create a second small table of countries and display both tables. Then illustrate various concatenation modes using these tables.

```
[10]: example_countries2 = countries.loc[["Slovak Republic", "Austria", "Hungary"],
                                         ["Area", "Region"]]
      display(Markdown("**The first small table:**"), example_countries)
      display(Markdown("**The second small table:**"), example_countries2)
```
**The first small table:**

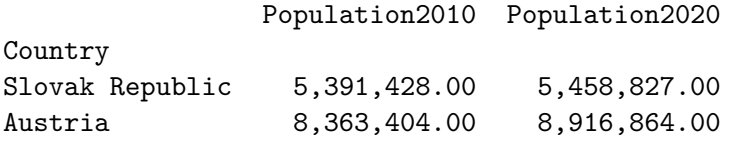

**The second small table:**

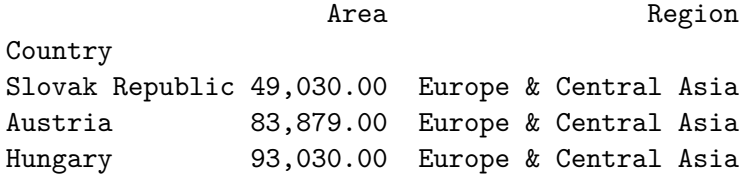

[11]: display(Markdown("\*\*Tables concatenated along axis  $0:***$ ")) display(pd.concat([example\_countries, example\_countries2]))

**Tables concatenated along axis 0:**

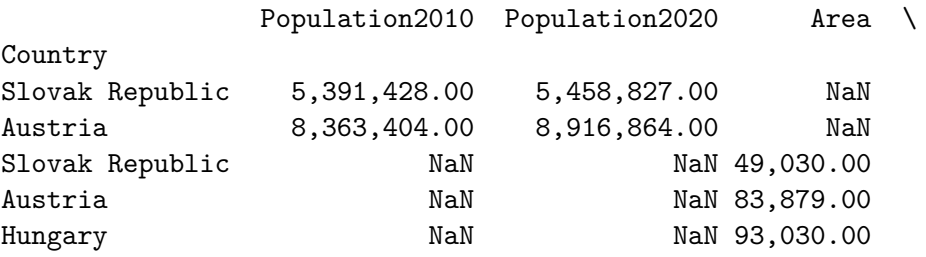

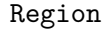

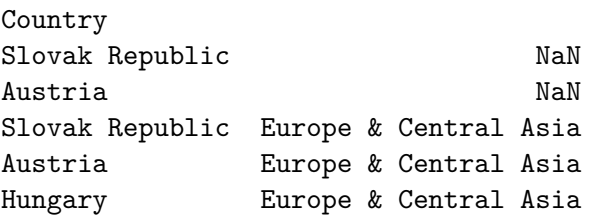

[12]: display(Markdown("\*\*Tables concatenated along axis 1:\*\*")) display(pd.concat([example\_countries, example\_countries2], axis=1))

**Tables concatenated along axis 1:**

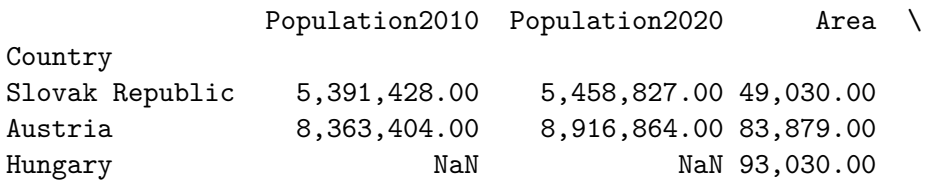

Region

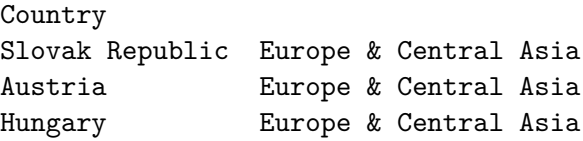

```
[13]: display(Markdown("**Tables concatenated along axis 1 with inner join:**"))
      display(pd.concat([example_countries, example_countries2], axis=1,\Box↪join='inner'))
```
**Tables concatenated along axis 1 with inner join:**

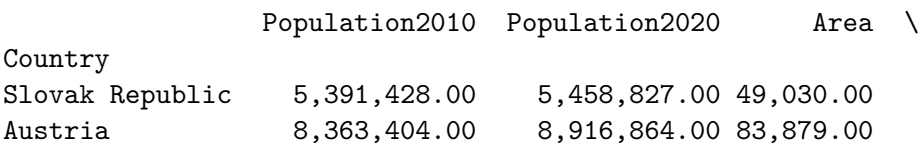

Region

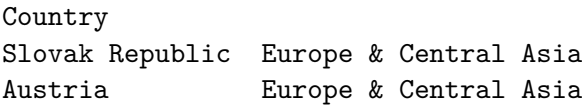

#### **1.2.2 Merging tables with merge**

- Function [merge](https://pandas.pydata.org/docs/reference/api/pandas.merge.html) works similarly as concat with axis=1, but it will match lines of two tables using any specified columns, not necessarily index.
- If values in these columns repeat, it combines all matching pairs of rows.
- Setting how in merge allows us to include rows that do not have a matching row in the other table.

```
[14]: # a small example of how all combinations of matching rows are returned:
      tab1 = pd.DataFrame({'name': [a', 'a', 'a', 'b'], 'value': [1, 2, 3, 4]})tab2 = pd.DataFrame({'name': [a', 'a', 'b']}, 'value': [10, 20, 30]})display(Markdown("**DataFrame `tab1`:**"))
      display(tab1)
      display(Markdown("**DataFrame `tab2`:**"))
      display(tab2)
      display(Markdown("**Result of `pd.merge(tab1, tab2, on='name')`:**"))
```
display(pd.merge(tab1, tab2, on='name'))

#### **DataFrame tab1:**

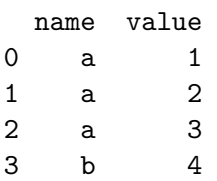

## **DataFrame tab2:**

name value 0 a 10 1 a 20 2 b 30

**Result of pd.merge(tab1, tab2, on='name'):**

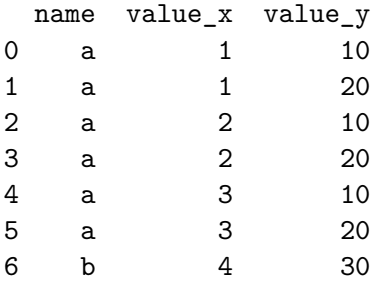

#### **Example of using merge on countries**

- Countries belong to various international organizations and a single country can belong to many. We will represent this as a table having one row for each pair of country and an organization it belongs to.
- To combine this with other country data, we apply merge to get a table in which each country is copied for each organization it is in.
- Then we can for example compute the total number of people living in countries covered by individual organizations.

```
[15]: # we create a small membership table by parsing a CSV-format string
      import io
      membership_str = io.StringIO("""Country, Member
      Slovak Republic,NATO
      Slovak Republic,EU
      Slovak Republic,UN
      Austria,UN
      Austria,EU
      """)
      membership = pd.read_csv(membership_str)
      display(Markdown("**A small country membership table:**"), membership)
```
**A small country membership table:**

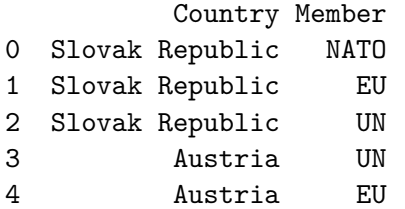

```
[16]: # merging tables using column Country in both
      example_membership = pd.merge(example_countries, membership, on='Country')
      display(Markdown("**Merged table:**"), example_membership)
```
**Merged table:**

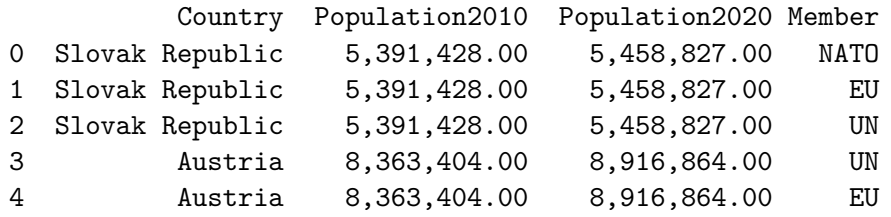

[17]: *# compute the total number of people in EU (here only for our two countries)* display(example\_membership.query('Member == "EU"')['Population2020'].sum())

## 14375691.0

As we will see in the next section, we can also use group by to compute sums for all organizations.

[18]: display(Markdown("\*\*The sum of country populations for each organization\*\*<sub>L</sub>  $\Theta$ (only for our two countries)")) display(example\_membership.groupby('Member')['Population2020'].sum())

**The sum of country populations for each organization** (only for our two countries)

Member EU 14,375,691.00 NATO 5,458,827.00 UN 14,375,691.00 Name: Population2020, dtype: float64

Similar operations are often done in relational databases, where merge is called join. Aggregation as in groupby is also frequently used. More in a specialized database course in the third year.

## **1.3 Aggregation, split-apply-combine (groupby)**

We have already seen simple examples of aggregation by groupby in Lecture 04. Here we discuss it in more detail.

Pandas follow the [split-apply-combine strategy](https://pandas.pydata.org/docs/user_guide/groupby.html) introduced in R by [Hadley Wickham.](https://www.jstatsoft.org/article/view/v040i01/v40i01.pdf)

**Split**: split data into groups, often by values in some column, such as Region in the countries table.

**Apply**: apply some computation on each group, obtaining some result (single value, Series, DataFrame).

**Combine**: concatenate results for all groups together to a new table.

#### **Typical operations in the apply step:**

- **aggregation**: e.g. compute group size, mean, median etc.
- **transformation**: e.g. compute percentage or rank of each item within a group
- **filtering**: e.g. include only groups that are large enough

In Pandas, this is done by combination of [groupby](https://pandas.pydata.org/docs/reference/api/pandas.DataFrame.groupby.html#pandas.DataFrame.groupby) for the split step and additional functions for the apply step. The combine step is done implicitly. Pandas library provides many options, we will cover only basics.

#### **1.3.1 Simple aggregation in the apply step**

Apply functions such as sum, mean, median, min, max, size, count, describe after groupby.

- size gives the number of rows in the group.
- count gives the number of non-missing values in each column.

```
[19]: display(Markdown("**The number of countries in each region:**"))
      display(countries.groupby('Region').size())
```
#### **The number of countries in each region:**

```
Region
East Asia & Pacific 37
Europe & Central Asia 58
Latin America & Caribbean 42
Middle East & North Africa 21
North America 3
South Asia 8
Sub-Saharan Africa 48
dtype: int64
```

```
[20]: display(Markdown("**Sums of country indicators in each region**"))
      display(Markdown(" (including nonsense sums such as life expectation or GDP per_{\text{L}}\rightarrowcapita)"))
      display(countries.groupby('Region').sum(numeric_only=True))
```
#### **Sums of country indicators in each region**

(including nonsense sums such as life expectation or GDP per capita)

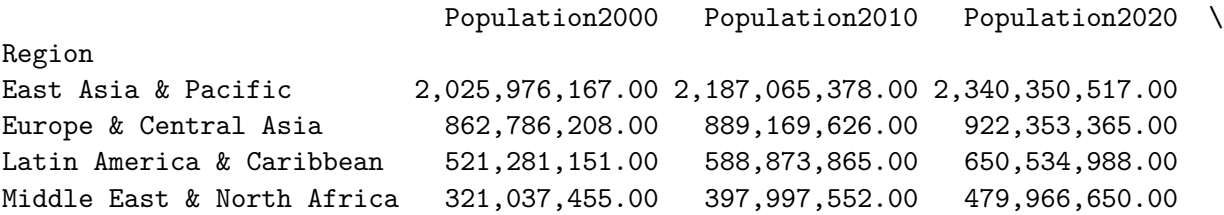

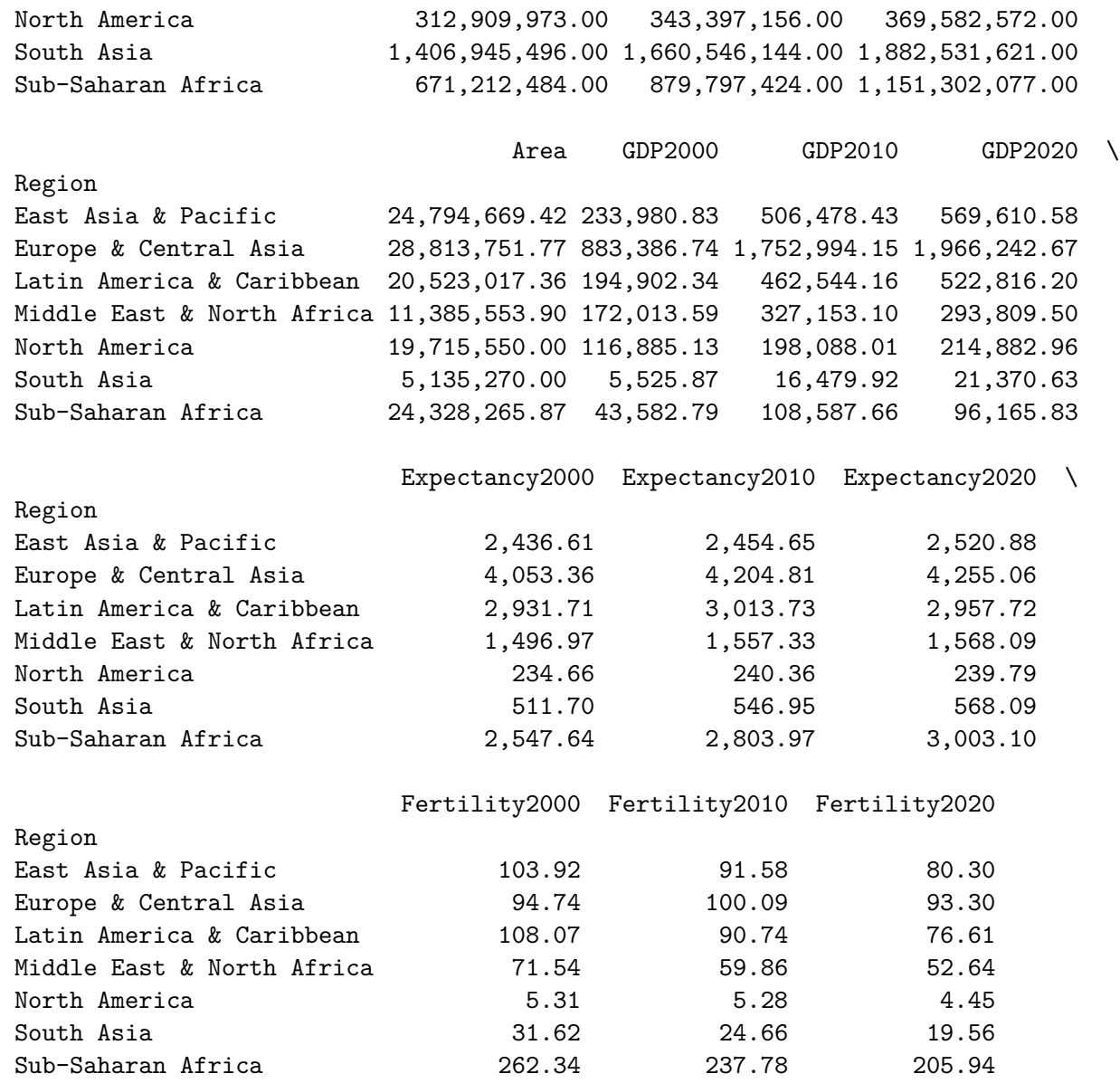

[21]: display(Markdown("\*\*Specifically sum only population in 2020 per region:\*\*")) display(countries.groupby('Region')['Population2020'].sum())

**Specifically sum only population in 2020 per region:**

Region East Asia & Pacific 2,340,350,517.00 Europe & Central Asia 922,353,365.00 Latin America & Caribbean 650,534,988.00 Middle East & North Africa 479,966,650.00 North America 369,582,572.00 South Asia 1,882,531,621.00 Sub-Saharan Africa 1,151,302,077.00 Name: Population2020, dtype: float64

## **1.3.2 Transformation in the apply step**

Here we use [transform](https://pandas.pydata.org/docs/user_guide/groupby.html#the-transform-method) method which get a function which is used on every group and should produce a group with the same index. We could write our own function (e.g. a lambda expression) or we can use one the built-in functions specified by a string.

Here we compute for each country what percentage is its population from the population of the region.

[22]: *# group countries by region, compute the sum of each region # and copy the regional sum for each country* region\_sums = countries.groupby('Region')['Population2020'].transform('sum') display(Markdown("\*\*For each country, what is the total population of its<sub> $\sqcup$ </sub> ↪region:\*\*")) display(region\_sums) *# now divide the population of the country by the regional total* pop\_within\_group = countries['Population2020'] / region\_sums display(Markdown("\*\*For each country, what fraction is its population within<sub>u</sub> ↪region:\*\*")) display(pop\_within\_group.head())

**For each country, what is the total population of its region:**

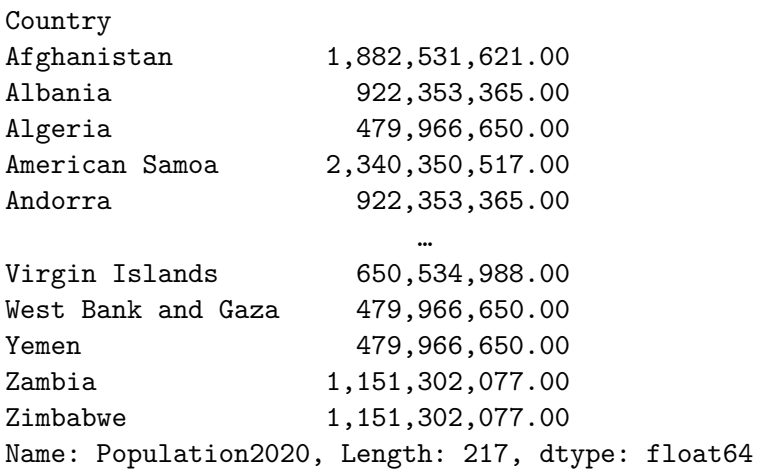

**For each country, what fraction is its population within region:**

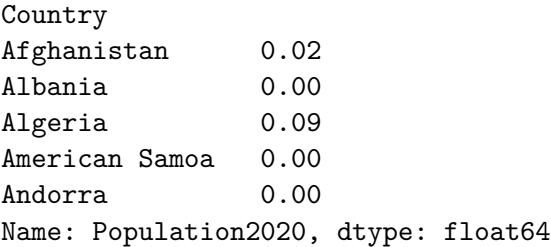

Bellow we see an alternative form of the same computation when transformation is done via a lambda function that takes a list x of country sizes within a region and divides them by the sum of x.

The use of lambda functions applied on each element is often convenient but might be slow on large data.

```
[23]: pop_within_group = (countries.groupby('Region')['Population2020']
                           .transform(lambda x : x / x.sum()))
      display(Markdown("**For each country, what fraction is its population within<sub>u</sub>
       ↪region:**"))
      display(pop_within_group.head())
```
**For each country, what fraction is its population within region:**

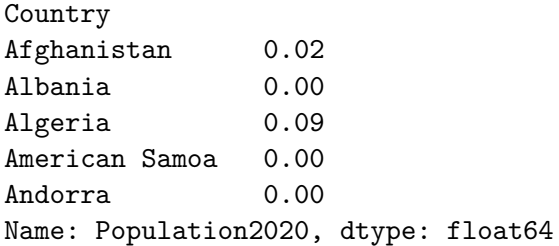

Lambda expression lambda  $x : x / x$ .sum() above is a shorthand for defining a function which gets x and returns  $x / x$ .sum(). Below we show a version with function explictly defined.

```
[24]: \det group fraction(x):
```

```
return x / x.sum()
```

```
pop_within_group = (countries.groupby('Region')['Population2020']
                     .transform(group_fraction))
display(Markdown("**For each country, what fraction is its population within<sub>u</sub>
 ↪region:**"))
display(pop_within_group.head())
```
**For each country, what fraction is its population within region:**

Country Afghanistan 0.02 Albania 0.00 Algeria 0.09 American Samoa 0.00 Andorra 0.00 Name: Population2020, dtype: float64

```
[25]: display(Markdown("**Add back region name using concat:**"))
      pop_within_group2 = pd.concat([pop_within_group, countries['Region']], axis=1)
      display(pop_within_group2.head())
```

```
display(Markdown("**Look up value for Slovakia:**"))
display(pop_within_group2.loc["Slovak Republic"])
```
**Add back region name using concat:**

Population2020 Region

Country Afghanistan 0.02 South Asia Albania 0.00 Europe & Central Asia Algeria 0.09 Middle East & North Africa American Samoa 0.00 East Asia & Pacific Andorra 0.00 Europe & Central Asia

**Look up value for Slovakia:**

Population2020 0.01 Region Europe & Central Asia Name: Slovak Republic, dtype: object

```
[26]: display(Markdown("**Check that the sum of each region is 1:**"))
      display(pop_within_group2.groupby('Region').sum())
```
**Check that the sum of each region is 1:**

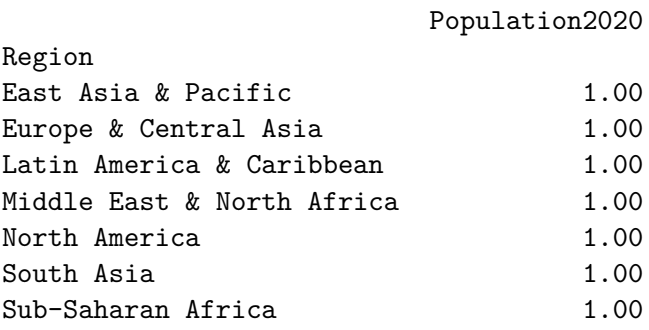

## **1.3.3 Filtering in the apply step**

Finally, groupby can be followed by [filter](https://pandas.pydata.org/docs/user_guide/groupby.html#filtration) to use only some of the groups in the result.

Here we report all countries in regions that have at least one billion inhabitants.

```
[27]: # filter gets a function returning a boolean value for each group
      filtered = (countries.groupby("Region")
                  fitter(lambda x : x['Population2020'].sum() > 1e9)display(Markdown("**Filtered data:**"))
      display(filtered.head())
      display(Markdown("**Check sums in regions for selected countries:**"))
      display(filtered.groupby('Region')['Population2020'].sum())
```
**Filtered data:**

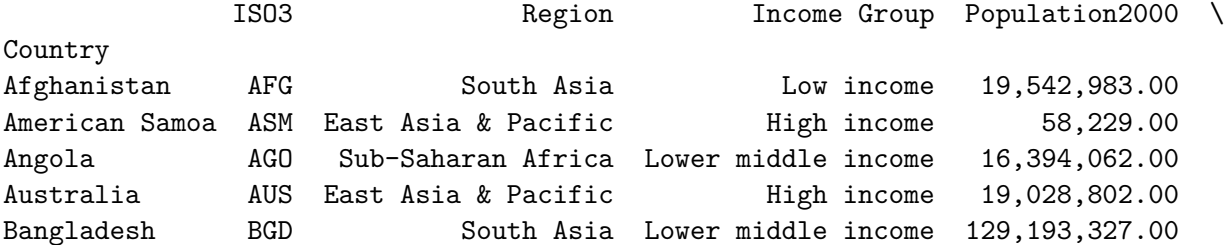

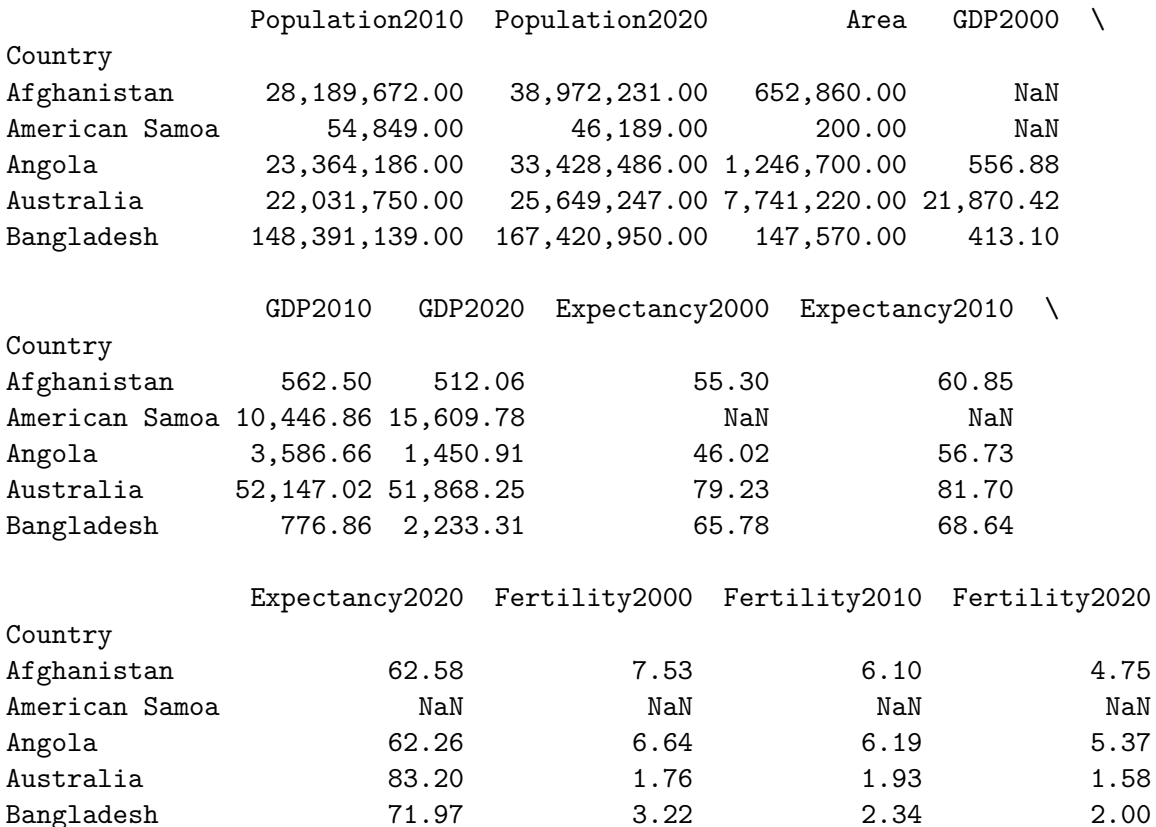

**Check sums in regions for selected countries:**

Region East Asia & Pacific 2,340,350,517.00 South Asia 1,882,531,621.00 Sub-Saharan Africa 1,151,302,077.00 Name: Population2020, dtype: float64

## **1.3.4 Grouping by multiple values**

Function groupby can get a single column, but also a list of columns or a Series which will be used as if it was a column of the table.

[28]: display(Markdown("\*\*Populations split by both region and income group\*\*")) display(countries.groupby(['Region', "Income Group"])['Population2020'].sum())

## **Populations split by both region and income group**

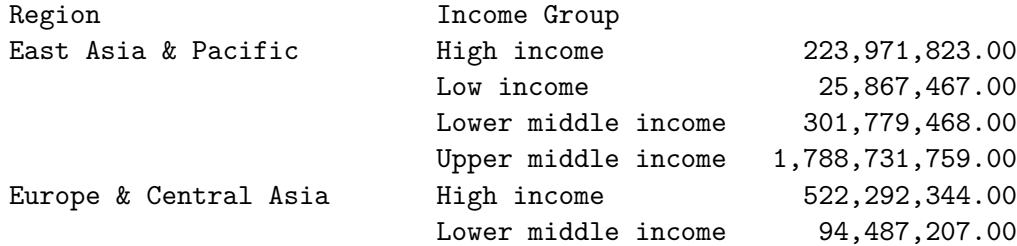

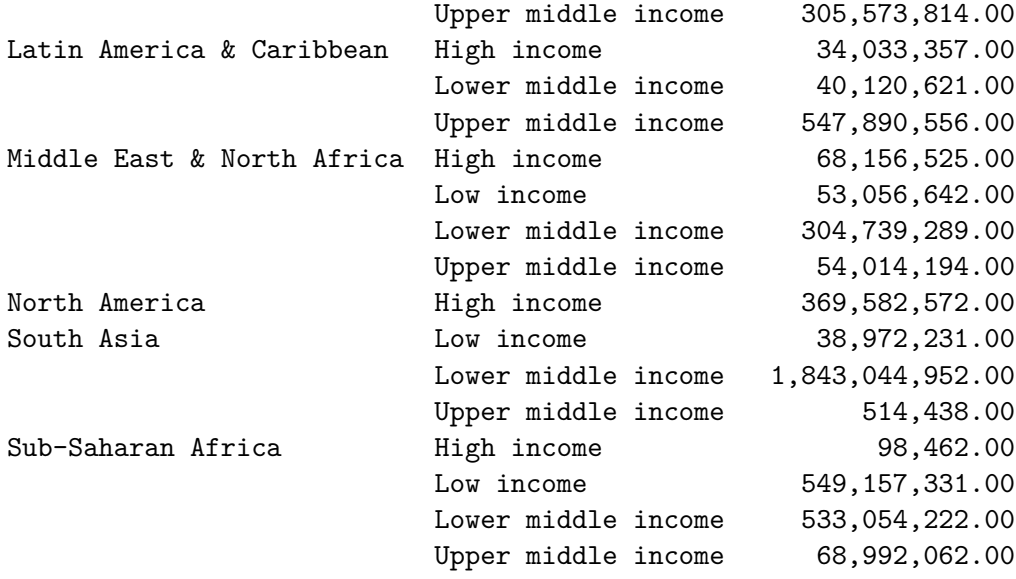

```
Name: Population2020, dtype: float64
```
- Now we create a Series classifying each country as small, medium and large using cutoff 1 million for small and 100 million for medium.
- We then use this series in groupby.
- The classification is created by  $pd$  cut function.

 $[29]$ : bin\_ends =  $[0, 1e6, 1e8, 1e10]$ 

```
bin labels = ["small", "medium", "large"]
size_groups = pd.cut(countries['Population2020'],
                     bins=bin_ends, labels=bin_labels).rename("SizeCategory")
display(Markdown("**Country size classification:**"))
display(size_groups.head())
```
#### **Country size classification:**

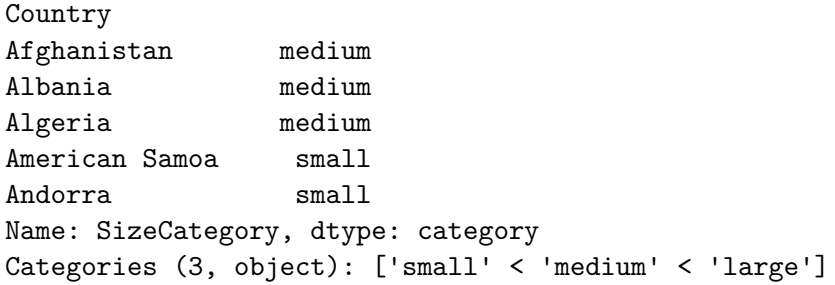

Now we can use size\_groups Series in groupby.

Parameter [observed=True](https://pandas.pydata.org/docs/user_guide/groupby.html#handling-of-un-observed-categorical-values) is related to the fact that size\_groups is has a categorial variable type to be explained next.

[30]: *# now use size\_groups in groupby*

```
display(Markdown("**The number of countries in each size group:**"))
display(countries.groupby(size_groups, observed=True).size())
display(Markdown("**The number of countries in each size group and region:**"))
```
**The number of countries in each size group:**

SizeCategory small 57 medium 146 large 14 dtype: int64

**The number of countries in each size group and region:**

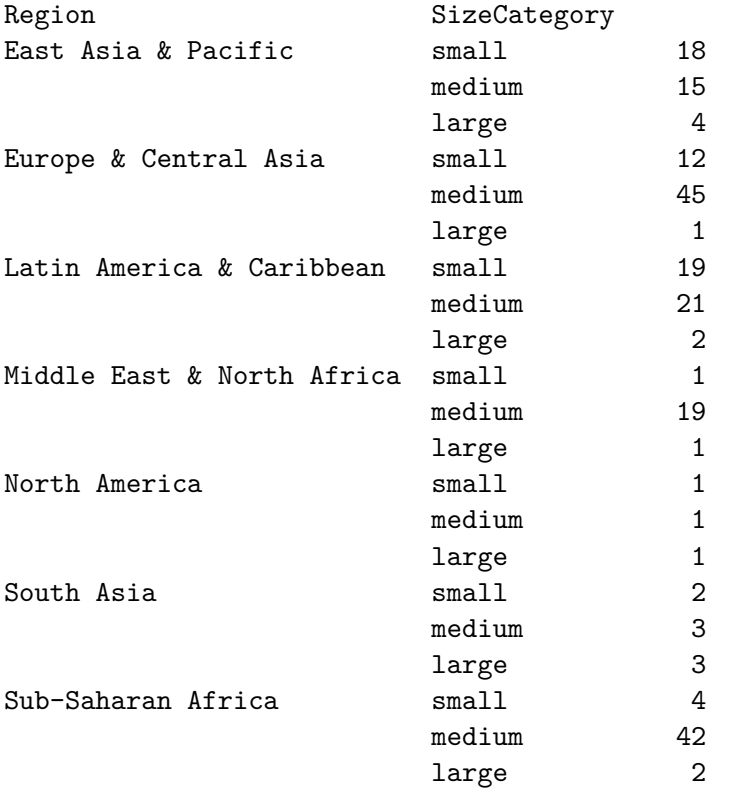

dtype: int64

## **1.4 Categorical variables**

Categorical variables have values from a small set, such as region and income group in the table of countries. So far we have represented them only as strings, but we can explicitly convert them to a [categorical data type](https://pandas.pydata.org/pandas-docs/stable/user_guide/categorical.html) in Pandas.

This has several advantages: \* Strings are internally replaced by numerical IDs within the table, potentially saving memory. \* Categories can be ordered and then sorting, minimum, maximum etc works as desired, not alphabetically. \* Pandas is aware of the full set of possible values. For example categories without members can appear in the groupby results.

**Example** Income groups in our table are strings, we will convert them to an ordered categorical variable.

```
[31]: # creating a categorical type
      cat_type = pd.api.types.CategoricalDtype(categories=["Low income",
                                                            "Lower middle income",
                                                            "Upper middle income",
                                                            "High income"],
                                               ordered=True)
      # converting Income Group column to cat_type in a new DataFrame
      countries_cat = countries.astype({'Income Group': cat_type})
      display(Markdown("**Income Group column in the old table:**"),
              countries['Income Group'].head(3))
      display(Markdown("**Income Group column in the new table:**"),
              countries_cat['Income Group'].head(3))
```
**Income Group column in the old table:**

Country Afghanistan Low income Albania Upper middle income Algeria Lower middle income Name: Income Group, dtype: object

**Income Group column in the new table:**

```
Country
Afghanistan Low income
Albania Upper middle income
Algeria Lower middle income
Name: Income Group, dtype: category
Categories (4, object): ['Low income' < 'Lower middle income' < 'Upper middle␣
 ↪income' < 'High income']
```

```
[32]: display(Markdown("**Minimum and maximum income group in the table with
       ↪categorical values:**"
                      " (manually fixed order):"))
```

```
display(countries_cat['Income Group'].min())
display(countries_cat['Income Group'].max())
```
display(Markdown("\*\*Minimum and maximum income group in the table with $_{\text{L}}$ ↪strings\*\*" " (alphabetical order):"))

display(countries['Income Group'].dropna().min()) display(countries['Income Group'].dropna().max())

**Minimum and maximum income group in the table with categorical values:** (manually fixed order):

'Low income'

'High income'

## **Minimum and maximum income group in the table with strings** (alphabetical order):

'High income'

'Upper middle income'

- Note that if categories do not need a fixed order, they can be created automatically by the astype function as in the code below.
- Notice that groupby creates even empty groups which would not happen with strings. This is caused by observed=False setting.

```
[33]: # convert region to an unordered category
      countries_cat2 = countries_cat.astype({'Region': 'category'})
      # count the number of countries for each combination of income group and region
     countries_cat2.groupby(['Income Group', 'Region'], observed=False).size()
```
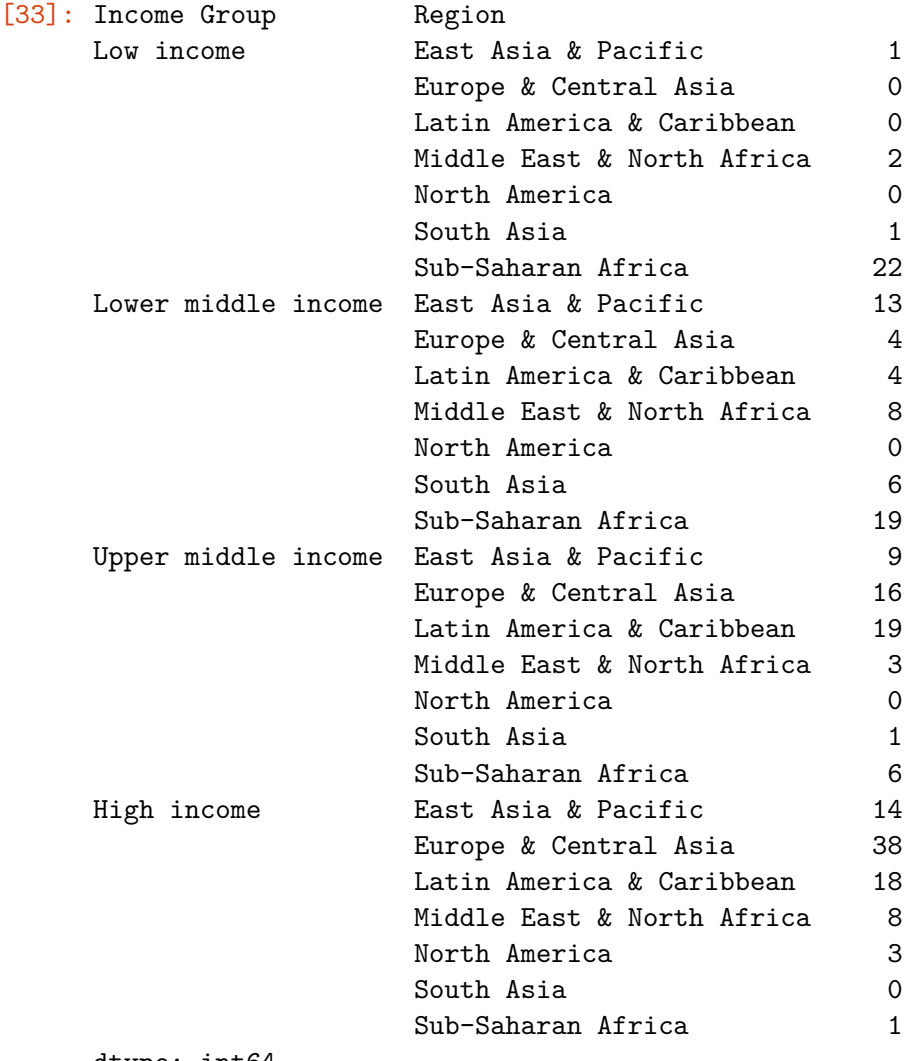

dtype: int64

## **1.5 Dates and times**

An important type of data sets are time series, where some variables are measured repeatedly over time. Pandas has an extensive support [for work with times and dates](https://pandas.pydata.org/pandas-docs/stable/user_guide/timeseries.html). Here we show only a small example.

- We illustrate this on the movie dataset from [Kaggle](https://www.kaggle.com/rounakbanik/the-movies-dataset) (see lecture 04).
- The column labeled release date is recognized as date by passing parse dates parameter to read\_csv.
- Then we call function [day\\_name\(\)](https://pandas.pydata.org/pandas-docs/stable/reference/api/pandas.Timestamp.day_name.html) to get the day of week for each release day and use [value\\_counts](https://pandas.pydata.org/pandas-docs/stable/reference/api/pandas.Series.value_counts.html) to see which days are most frequent as movie release dates.
- We also use the release date as the x-coordinate in a scatterplot.

```
[34]: # import data, including parsing of dates
      url = 'https://bbrejova.github.io/viz/data/Movies_small.csv'
      movies = pd.read_csv(url, parse_dates=['release_date'])
      # get days of week for realse dates
      days = movies['release_date'].apply(lambda x : x.day_name())
      days.value_counts()
```
[34]: release\_date

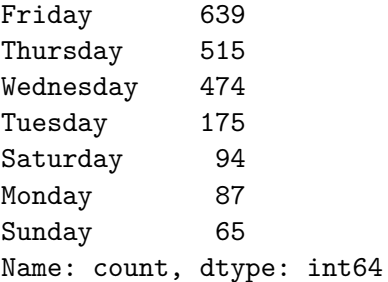

```
[35]: # use release date is x-coordinate
      sns.scatterplot(data=movies, x='release_date', y='budget')
      pass
```
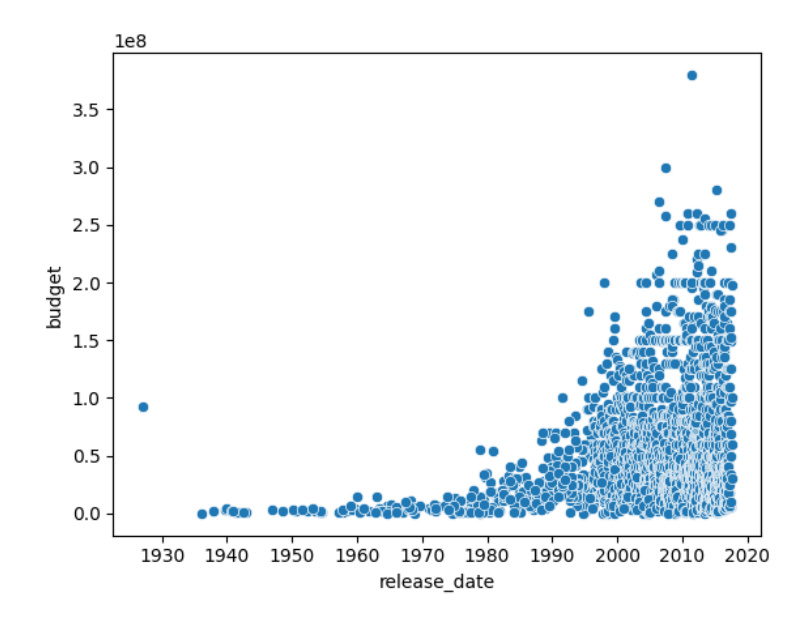

## **1.6 Missing values**

Data sets are often incomplete, and Pandas provides techniques for [working with missing data](https://pandas.pydata.org/pandas-docs/stable/user_guide/missing_data.html).

- Missing data are typically imported as  $np$  nan (not-a-number).
- These cannot occur in int-type columns, so ints are converted to floats, but can be handled in a [special way](https://pandas.pydata.org/pandas-docs/stable/user_guide/integer_na.html).

Bellow we show a small example what happens when working with missing data, including functions [isna](https://pandas.pydata.org/pandas-docs/stable/reference/api/pandas.Series.isna.html), [dropna](https://pandas.pydata.org/pandas-docs/stable/reference/api/pandas.Series.dropna.html), [fillna](https://pandas.pydata.org/pandas-docs/stable/reference/api/pandas.Series.dropna.html).

```
[36]: # create a small series with one missing value
      a = pd.Series([1, 2, np.nan, 3])display(Markdown("**`a.sum()` skips missing values:**"),
              a.sum())
      display(Markdown("**`a.count()` counts non-missing values:**"),
              a.count())
      display(Markdown("**`a.mean()` also considers only non-missing:**"),
              a.mean())
      display(Markdown("**`a > 2` evaluates missing values as `False`, similarly `<`,
       \leftrightarrow`==`:**"),
              a > 2display(Markdown("**`a == np.nan` also evaluates as `False`:**"),
              a == np.nan)display(Markdown("**`a.isna()` can be used to detect missing values:**"),
              a.isna())
      display(Markdown("**`a.dropna()` omits missing values:**"),
              a.dropna())
      display(Markdown("**`a.fillna(-1)` replaces them with a specified value:**"),
```

```
a.fillna(-1))a.sum() skips missing values:
6.0
a.count() counts non-missing values:
3
a.mean() also considers only non-missing:
2.0
a > 2 evaluates missing values as False, similarly <, ==:
0 False
1 False
2 False
3 True
dtype: bool
a == np.nan also evaluates as False:
0 False
1 False
2 False
3 False
dtype: bool
a.isna() can be used to detect missing values:
0 False
1 False
2 True
3 False
dtype: bool
a.dropna() omits missing values:
0 1.00
```

```
1 2.00
3 3.00
dtype: float64
```
**a.fillna(-1) replaces them with a specified value:**

0 1.00 1 2.00  $2 -1.00$ 3 3.00 dtype: float64

## **1.7 Pandas efficiency**

Below we show several examples how different ways of implementing the same operation can have very different running time on large data. Pandas functions are usually much faster than manual iteration. However, if you do not work on huge data sets, the difference is not so important.

To measure time, we use a special Jupyter command [%timeit](https://ipython.readthedocs.io/en/stable/interactive/magics.html#magic-timeit). \* It runs the code several times to estimate the time per one repeat.

```
[37]: # generate a Series of million random numbers and also convert it to Python list
     length = int(1e6)xs = pd.Series(np.random.uniform(0,100, length))x1 = list(xs)
```
Below we see that method sum() on Series is faster than Python built-in sum on a Python list, but Python built-in sum on Series is much slower, because it iterates over elements of Series.

```
[38]: display(Markdown("**Method `sum' on `Series' `xs.sum()':**"))
      %timeit result = xs.sum()
      display(Markdown("**Python `sum` on Python list `sum(xl)`:**"))
      %timeit result = sum(xl)
      display(Markdown("**Python `sum` on Series `sum(xs)`:**"))
      %timeit result = sum(xs)
```

```
Method sum on Series xs.sum():
```
1.12 ms ± 104 µs per loop (mean ± std. dev. of 7 runs, 1,000 loops each)

**Python sum on Python list sum(xl):**

6.77 ms  $\pm$  401 µs per loop (mean  $\pm$  std. dev. of 7 runs, 100 loops each)

**Python sum on Series sum(xs):**

58.3 ms  $\pm$  351 µs per loop (mean  $\pm$  std. dev. of 7 runs, 10 loops each)

Below we compare three ways of generating a sequence of squared values. Multiplying Series with \* is the fastest, Python list comprehension is much slower and apply function from Pandas is even slower.

```
[39]: display(Markdown("**Pandas `Series` multiplication `x2s = xs * xs`**:"))
      %timeit x2s = xs * xs
      display(Markdown("**Python list comprehension on a list x21 = [x * x for x in]\rightarrowxl]`:**"))
      %timeit x21 = [x * x for x in x1]display(Markdown("**Pandas `apply` function `x2s = xs.apply(lambda x : x *_{\text{L}}\rightarrowx)`**"))
      %timeit x2s = xs.apply(lambda x : x * x)
```
**Pandas Series multiplication x2s = xs \* xs**:

1.67 ms ± 50.2 µs per loop (mean ± std. dev. of 7 runs, 1,000 loops each)

**Python list comprehension on a list x2l = [x \* x for x in xl]:** 53.6 ms ± 6.34 ms per loop (mean ± std. dev. of 7 runs, 10 loops each) **Pandas apply function x2s = xs.apply(lambda x : x \* x)** 234 ms  $\pm$  12.3 ms per loop (mean  $\pm$  std. dev. of 7 runs, 1 loop each)

The code below creates the Series of squares by creating a Series filled with zeroes and then assigning individual values using for-loop. This is again much slower than all methods above, so to make the code reasonably fast, we run it on data which is 100 times smaller than above.

```
[40]: length2 = 10000xs\_small = xs.iloc[0:length2]def assignments(len, x):
       x2 = pd.Series([0.0] * len)for i in range(len):
          x2[i] = x[i] * x[i]return x2
      %timeit x2s_small = assignments(length2, xs_small)
```
173 ms  $\pm$  1.02 ms per loop (mean  $\pm$  std. dev. of 7 runs, 10 loops each)

Finally the code below is even worse. It appends individual squares to a Series which starts with size 1. We run it on even smaller list of size 1000.

```
[41]: length3 = 1000
      xs\_tiny = xs.iloc[0:length3]def assignments(len, x):
       x2 = pd.Series([0.0])for i in range(len):
          x2[i] = x[i] * x[i]return x2
      %timeit x2s_tiny = assignments(length3, xs_tiny)
```
286 ms ± 16 ms per loop (mean ± std. dev. of 7 runs, 1 loop each)